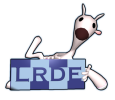

#### [OpenGL](#page-25-0)

Didier Verna

[Géométrie](#page-3-0) [Primitives](#page-3-0) [Surfaces cachées](#page-8-0)

[Scène](#page-11-0) [Objets](#page-16-0) [Point de vue](#page-20-0) [Projection](#page-21-0) [Viewport](#page-24-0)

<span id="page-0-0"></span>[Résultat](#page-25-0)

# OpenGL Géométrie et Prise de Vue

Didier Verna

[didier@lrde.epita.fr](mailto:didier@lrde.epita.fr) [http://www.lrde.epita.fr/˜didier](http://www.lrde.epita.fr/~didier)

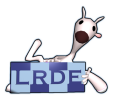

# License d'exploitation

#### [OpenGL](#page-0-0)

Didier Verna

[Géométrie](#page-3-0) [Primitives](#page-3-0) [Surfaces cachées](#page-8-0)

[Scène](#page-11-0) **[Objets](#page-16-0)** [Point de vue](#page-20-0) **[Projection](#page-21-0)** [Viewport](#page-24-0)

[Résultat](#page-25-0)

Ce document est mis à votre disposition sous un contrat de license Creative Commons – Common Deed. Par le téléchargement ou la consultation de ce document, l'utilisateur accepte les conditions d'utilisation décrites par cette license et s'engage à la respecter intégralement.

La licence confère à l'utilisateur un droit d'usage sur le document consulté ou téléchargé, totalement ou en partie, dans les conditions définies ci-après et à l'exclusion expresse de toute utilisation commerciale.

Le droit d'usage défini par la licence autorise un usage à destination de tout public qui comprend:

- **le droit de reproduire tout ou partie du document sur support informatique ou papier.**
- le droit de diffuser tout ou partie du document au public sur support papier ou informatique, y compris mise à la disposition du public sur un réseau numérique.

Aucune modification du document dans son contenu, sa forme ou sa présentation n'est autorisée. Les mentions relatives à la source du document et/ou à son auteur doivent être conservées dans leur intégralité.

Le droit d'usage défini par la licence est personnel, non exclusif et non transmissible. Tout autre usage que

ceux prévus par la licence est soumis à autorisation préalable et expresse de l'auteur.

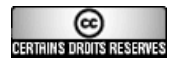

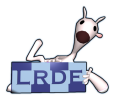

# Table des matières

#### [OpenGL](#page-0-0)

Didier Verna

[Géométrie](#page-3-0) [Primitives](#page-3-0) [Surfaces cachées](#page-8-0)

[Scène](#page-11-0) **[Objets](#page-16-0)** [Point de vue](#page-20-0) **[Projection](#page-21-0)** [Viewport](#page-24-0)

[Résultat](#page-25-0)

# 1 [Composition d'objets](#page-3-0)

- **[Primitives Géométriques](#page-3-0)**
- [Suppression de surfaces](#page-8-0) T.

# 2 [Composition d'image](#page-11-0)

- **[Placement et transformation des objets](#page-16-0)**
- [Placement du point de vue](#page-20-0)
- [Volume de projection](#page-21-0)
- [Viewport](#page-24-0)

# **B** [Résultat](#page-25-0)

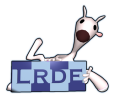

# Modélisation géométrique

La « facette » cachée des objets

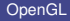

Didier Verna

- [Géométrie](#page-3-0) [Surfaces cachées](#page-8-0)
- [Scène](#page-11-0) **[Objets](#page-16-0)** [Point de vue](#page-20-0) **[Projection](#page-21-0)** [Viewport](#page-24-0)
- <span id="page-3-0"></span>[Résultat](#page-25-0)

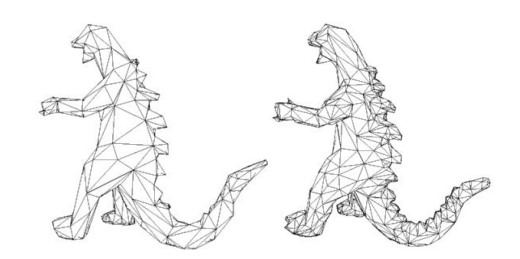

**Modélisation :** décomposition en « primitives » **Primitives** : point, lignes, polygones (triangles) **Spécification :** par sommets (vertex, *plur.* vertices)

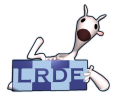

# Composition d'objets en OpenGL

À coup de primitives

#### [OpenGL](#page-0-0)

Didier Verna

- [Géométrie](#page-3-0) [Surfaces cachées](#page-8-0)
- [Scène](#page-11-0) **[Objets](#page-16-0)**
- [Point de vue](#page-20-0) **[Projection](#page-21-0)**
- [Viewport](#page-24-0) [Résultat](#page-25-0)
- **Primitives OpenGL : points, lignes, polygones**
- **Ligne OpenGL : segment de droite**
- Polygone OpenGL : polygone simple et convexe
- Vertex :  $(x, y, z, w)$   $\Longrightarrow$   $(x/w, y/w, z/w)$  dans l'espace euclidien

## **Pour les gens pressés. . .**

**void** glRect{sifd} (TYPE x1, TYPE y1, TYPE x2, TYPE y2);

**void** glRect{sifd }v (TYPE ∗v1, TYPE ∗v2);

Tracent un rectangle défini par une diagonale dans le plan (*X*,*Y*).

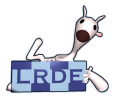

# Mécanisme général

Composition de formes par liste de vertices

[OpenGL](#page-0-0)

Didier Verna

[Géométrie](#page-3-0) [Primitives](#page-3-0) [Surfaces cachées](#page-8-0)

[Scène](#page-11-0) **[Objets](#page-16-0)** [Point de vue](#page-20-0) **[Projection](#page-21-0)** [Viewport](#page-24-0)

[Résultat](#page-25-0)

# **void** glBegin (GLenum mode);

Démarre la composition de primitive(s) géométrique(s).  $mode: type$  de primitive(s)

**void** glVertex{234}{ sifd }[ v] (TYPE coords);

Défini un nouveau vertex composant la primitive courante.

**void** glEnd (**void**);

Termine la composition.

```
glBegin (GL_POLYGON);
{
  d|Vertex3f(5.0, -2.0, 0.0)/ / . . .
}
alEnd
```
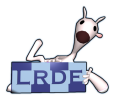

# Modes de composition Ils y sont tous

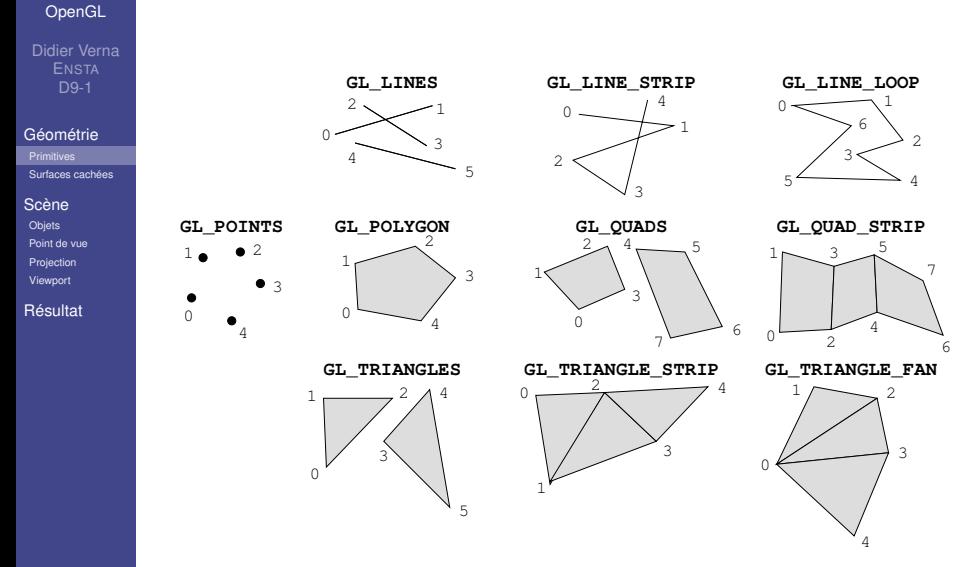

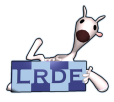

# Mode de tracé des polygones Le coût du rendu n'est pas celui qu'on croit...

#### [OpenGL](#page-0-0)

Didier Verna

#### [Géométrie](#page-3-0)

[Primitives](#page-3-0) [Surfaces cachées](#page-8-0)

#### [Scène](#page-11-0)

**[Objets](#page-16-0)** [Point de vue](#page-20-0)

**[Projection](#page-21-0)** 

[Viewport](#page-24-0)

[Résultat](#page-25-0)

### **void** glPolygonMode (GLenum face, GLenum mode);

Défini le mode de tracé pour le(s) face(s) concernée(s). face: GL\_FRONT\_AND\_BACK, GL\_FRONT, GL\_BACK mode: GL\_POINT, GL\_LINE, GL\_FILL (défaut)

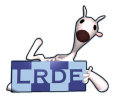

# Élimination des surfaces cachées Vision générale

#### [OpenGL](#page-0-0)

Didier Verna

[Géométrie](#page-3-0) [Primitives](#page-3-0) [Surfaces cachées](#page-8-0)

[Scène](#page-11-0)

**[Objets](#page-16-0)** [Point de vue](#page-20-0)

**[Projection](#page-21-0)** [Viewport](#page-24-0)

<span id="page-8-0"></span>[Résultat](#page-25-0)

# **Bas niveau :**

- ► Culling Limitations : objets concaves
- ► **Z-Buffer**

Limitations : précision des calculs (offset), arêtes communes, transparence

# **Algorithmique de tri :**

► Listes de priorités

Limitations : ambiguïtés, recouvrements cycliques

**Partitionnement d'espace** (ex. BSP tree) Limitations : géométrie statique

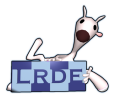

# Suppression de (sur)faces par culling Au niveau des polygones

#### [OpenGL](#page-0-0)

Didier Verna

[Géométrie](#page-3-0) [Primitives](#page-3-0) [Surfaces cachées](#page-8-0)

[Scène](#page-11-0) **[Objets](#page-16-0)** [Point de vue](#page-20-0) [Projection](#page-21-0) [Viewport](#page-24-0)

[Résultat](#page-25-0)

Un polygone a deux faces appelées FRONT et BACK

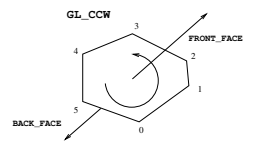

**void** glFrontFace (GLenum mode); Défini l'orientation des polygones. mode: GL\_CCW (defaut), GL\_CW

### **void** glCullFace (GLenum mode);

Défini le culling.

mode : GL\_BACK, GL\_FRONT, GL\_FRONT\_AND\_BACK

glEnable / glDisable (GL\_CULL\_FACE);

Demande à OpenGL de (dés)activer le culling.

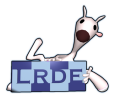

### Suppression de zones par Z-buffer Au niveau de la rasterization

[OpenGL](#page-0-0)

Didier Verna

[Géométrie](#page-3-0) [Primitives](#page-3-0)

[Surfaces cachées](#page-8-0)

[Scène](#page-11-0)

**[Objets](#page-16-0)** 

[Point de vue](#page-20-0) [Projection](#page-21-0)

[Viewport](#page-24-0)

[Résultat](#page-25-0)

# **Requête :**

- ► GLX: glXChooseVisual() avec GLX\_DEPTH\_SIZE
- ▶ GLUT: qlutInitDisplayMode() avec GLUT\_DEPTH

# **(Dés) Activation :**

glEnable / glDisable (GL\_DEPTH\_TEST);

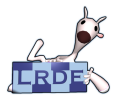

### Le pipeline géométrique Vision générale

#### [OpenGL](#page-0-0)

Didier Verna

[Géométrie](#page-3-0) [Primitives](#page-3-0) [Surfaces cachées](#page-8-0)

#### [Scène](#page-11-0)

**[Objets](#page-16-0)** [Point de vue](#page-20-0) **[Projection](#page-21-0)** [Viewport](#page-24-0)

[Résultat](#page-25-0)

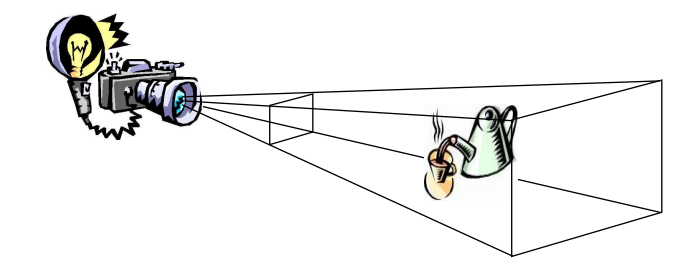

- 1 Arranger la scène *modèle* 2 Pointer l'appareil vers la scène *vue* 3 Paramétrer l'objectif (grand angle, zoom. . . ) *projection*
- <span id="page-11-0"></span>4 Régler l'agrandissement et tirer la photo *viewport*

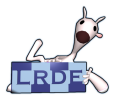

# Équivalent informatique

Bienvenue dans la matrice. . .

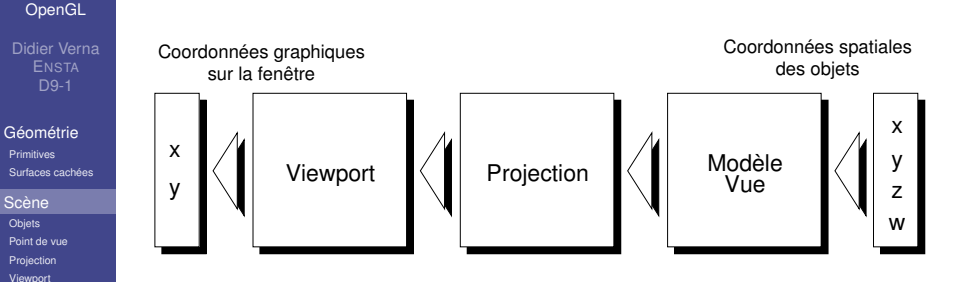

- **Remarque :** dualité modèle  $\Longleftrightarrow$  vue
- **Implémentation :** transformations matricielles (affines)
- **Dimension 4 :** problème de la translation
- **Coordonnée homogène :** w (point / vecteur)

**[Objets](#page-16-0)** 

[Résultat](#page-25-0)

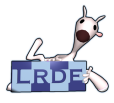

### Mode matriciel d'OpenGL Sur quelle matrice travaille t'on ?

[OpenGL](#page-0-0)

Didier Verna

[Géométrie](#page-3-0) [Primitives](#page-3-0) [Surfaces cachées](#page-8-0)

[Scène](#page-11-0)

[Objets](#page-16-0) [Point de vue](#page-20-0) **[Projection](#page-21-0)** [Viewport](#page-24-0)

[Résultat](#page-25-0)

Deux modes : **Modelview** et **Projection**

**void** glMatrixMode (GLenum mode);

Défini la matrice courante (affectée par les prochaines transformations).

mode: GL\_MODELVIEW (défaut), GL\_PROJECTION

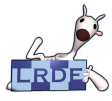

# **Préliminaires**

Des choses qui changent rarement

#### [OpenGL](#page-0-0)

Didier Verna

[Géométrie](#page-3-0) [Primitives](#page-3-0) [Surfaces cachées](#page-8-0)

[Scène](#page-11-0)

**[Objets](#page-16-0)** [Point de vue](#page-20-0) **[Projection](#page-21-0)** [Viewport](#page-24-0)

[Résultat](#page-25-0)

# **void** glClearColor (GLclampf red, GLclampf green,

GLclampf blue, GLclampf alpha);

Spécifie la couleur de nettoyage (du color buffer).

**void** glClearDepth (GLclampf depth);

Spécifie la profondeur de nettoyage (du Z-buffer).

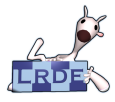

### Avant / Après : À ne pas oublier !

#### [OpenGL](#page-0-0)

Didier Verna

[Géométrie](#page-3-0) [Primitives](#page-3-0) [Surfaces cachées](#page-8-0)

[Scène](#page-11-0)

**[Objets](#page-16-0)** [Point de vue](#page-20-0) **[Projection](#page-21-0)** [Viewport](#page-24-0)

[Résultat](#page-25-0)

# **Avant traçage :**

**void** glClear ( GLbitfield mask);

Nettoie les buffers spécifiés dans le masque. mask : GL\_COLOR\_BUFFER\_BIT,

GL\_DEPTH\_BUFFER\_BIT

# **Après traçage :**

**void** glFlush (**void**);

Force l'execution de toutes les commandes latentes.

**void** glFinish (**void**);

Idem, et attend la fin de l'exécution.

**Remarque :** Les commandes qui swappent les buffers en mode double flushent automatiquement.

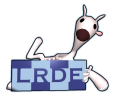

### Commandes spécifiques Manipulations matricielles indirectes

[OpenGL](#page-0-0)

Didier Verna

[Géométrie](#page-3-0) [Primitives](#page-3-0) [Surfaces cachées](#page-8-0)

#### [Scène](#page-11-0)

[Point de vue](#page-20-0) **[Projection](#page-21-0)** [Viewport](#page-24-0)

<span id="page-16-0"></span>[Résultat](#page-25-0)

Les fonctions suivantes définissent des matrices qui multiplient (à droite) la matrice courante :

**void** glTranslate{fd} (TYPE x, TYPE y, TYPE z);

Applique une translation de *x*, *y*,*z* sur les trois axes.

**void** glRotate{fd} (TYPE a, TYPE x, TYPE y, TYPE z);

Applique une rotation de *a* degrés autour de l'axe  $\overrightarrow{x,y,z}$ 

**void** glScale{fd} (TYPE x, TYPE y, TYPE z);

Applique une homothétie de *x*, *y*,*z* sur les trois axes. Utiliser  $qlscale*$  avec parcimonie.

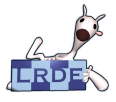

### Commandes générales Manipulations matricielles directes

[OpenGL](#page-0-0)

Didier Verna

[Géométrie](#page-3-0) [Primitives](#page-3-0) [Surfaces cachées](#page-8-0)

#### [Scène](#page-11-0)

[Point de vue](#page-20-0) **[Projection](#page-21-0)** [Viewport](#page-24-0)

[Résultat](#page-25-0)

# **void** glLoadIdentity (**void**);

Charge l'identité dans la matrice courante (défaut).

**void** glLoadMatrix{fd} (**const** TYPE ∗mat);

Charge la matrice courante avec celle spécifiée. TYPE mat [16];

```
M ← mat.
```
# **void** glMultMatrix{fd} (**const** TYPE ∗mat);

Multiplie la matrice courante par celle spécifiée. TYPE  $mat[16]$ ;

```
M ←− M.mat
```
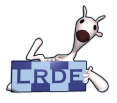

### Commandes liées aux états OpenGL dispose d'une mémoire d'états

#### [OpenGL](#page-0-0)

Didier Verna

[Géométrie](#page-3-0) [Primitives](#page-3-0) [Surfaces cachées](#page-8-0)

#### [Scène](#page-11-0)

**[Objets](#page-16-0)** [Point de vue](#page-20-0) **[Projection](#page-21-0)** [Viewport](#page-24-0)

[Résultat](#page-25-0)

# **void** glGetFloatv (GLenum name, GLfloat ∗mat);

Récupère la matrice courante spécifiée. name : GL\_MODELVIEW\_MATRIX, GL\_PROJECTION\_MATRIX

# **void** glPushMatrix (**void**);

Ajoute une matrice sur la pile de matrices courante, initialisée comme la précédente.

### **void** glPopMatrix (**void**);

Enlève une matrice de la pile de matrices courante.

- **Modelview** : pile de profondeur 32
- **Projection** : pile de profondeur 2

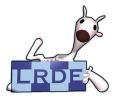

# Réfléchissez à l'ordre des transformations ! !

Si vous ne voulez pas perdre vos cheveux

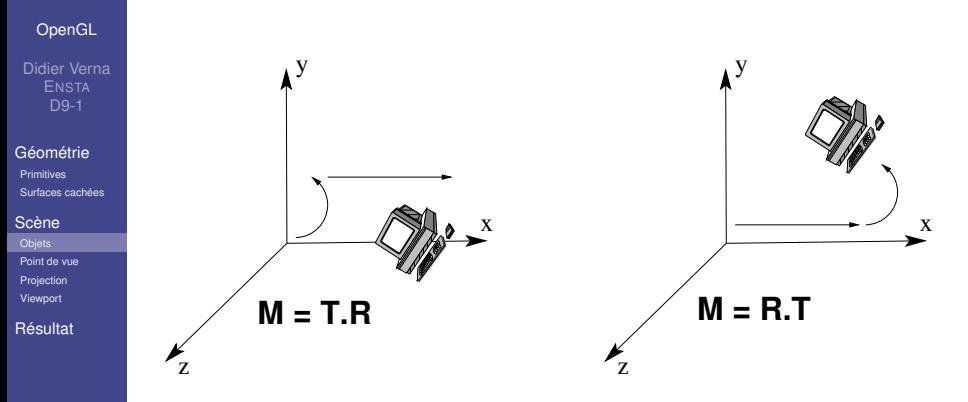

### **Attention :**

- Ordre des transformations inversé dans le code
- **Matrices en système américain**

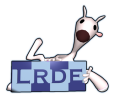

# Placement du point de vue C'est pareil

[OpenGL](#page-0-0)

Didier Verna

[Géométrie](#page-3-0) [Primitives](#page-3-0) [Surfaces cachées](#page-8-0)

[Scène](#page-11-0)

<span id="page-20-0"></span>**[Objets](#page-16-0)** [Point de vue](#page-20-0) [Projection](#page-21-0) [Viewport](#page-24-0) [Résultat](#page-25-0)

Les mêmes fonctions que les précédentes, plus :

**void** gluLookAt (GLdouble ex, GLdouble ey, GLdouble ez,

GLdouble cx, GLdouble cy, GLdouble cz,

GLdouble ux, GLdouble uy, GLdouble uz);

Positionne l'« oeil » au point *E*, oriente le point de vue dans Production <del>EC</del>, et défini le « haut » par le vecteur *U* . La matrice obtenue multiplie (à droite) la matrice courante.

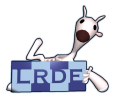

### Projection en perspective Réalisme visuel

#### [OpenGL](#page-0-0)

Didier Verna

[Géométrie](#page-3-0) [Primitives](#page-3-0) [Surfaces cachées](#page-8-0)

[Scène](#page-11-0) **[Objets](#page-16-0)** [Point de vue](#page-20-0) [Projection](#page-21-0) [Viewport](#page-24-0)

<span id="page-21-0"></span>[Résultat](#page-25-0)

# **void** glFrustum (GLdouble left, GLdouble right,

GLdouble bottom, GLdouble top,

GLdouble near, GLdouble far);

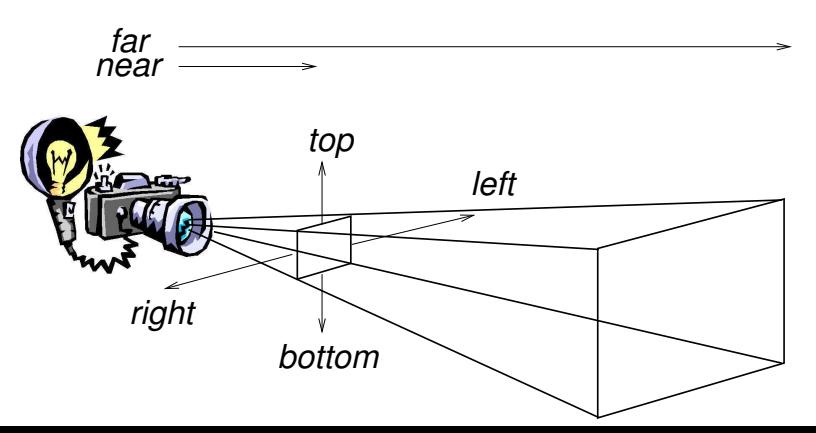

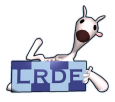

## Alternative GLU Plus simple, plus limitée

#### [OpenGL](#page-0-0)

Didier Verna

[Géométrie](#page-3-0) [Primitives](#page-3-0) [Surfaces cachées](#page-8-0)

[Scène](#page-11-0) **[Objets](#page-16-0)** [Point de vue](#page-20-0) [Projection](#page-21-0) [Viewport](#page-24-0)

[Résultat](#page-25-0)

# **void** gluPerspective (GLdouble fovy, GLdouble aspect,

### GLdouble near, GLdouble far);

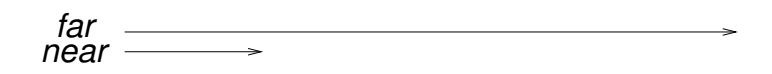

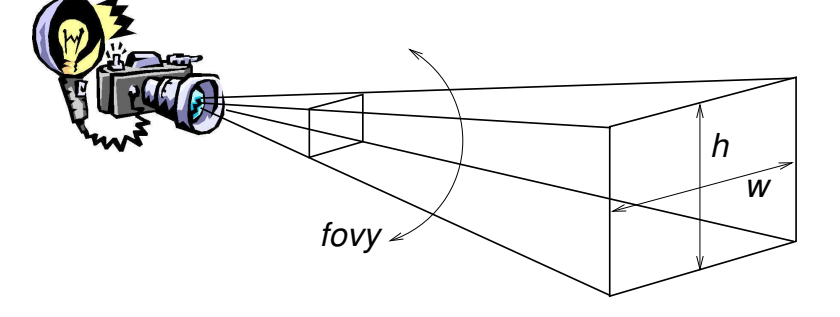

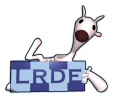

### **Projection orthographique** Conservation des distances

#### [OpenGL](#page-0-0)

Didier Verna

[Géométrie](#page-3-0) [Primitives](#page-3-0) [Surfaces cachées](#page-8-0)

[Scène](#page-11-0) **[Objets](#page-16-0)** [Point de vue](#page-20-0) [Projection](#page-21-0) [Viewport](#page-24-0)

[Résultat](#page-25-0)

**void** glOrtho (GLdouble left, GLdouble right,

GLdouble bottom, GLdouble top,

GLdouble near, GLdouble far);

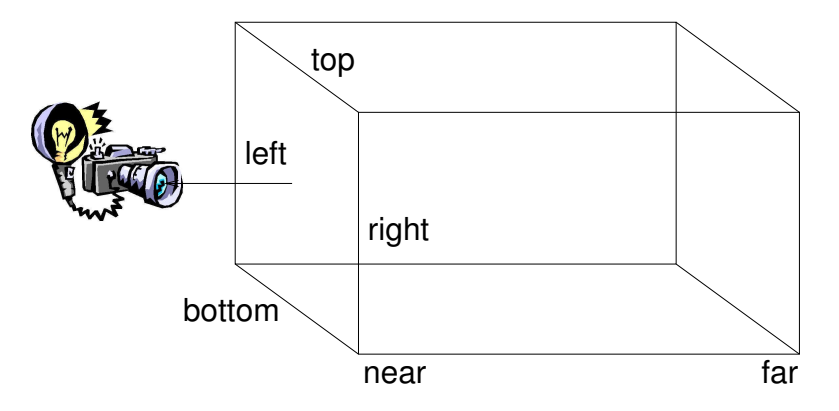

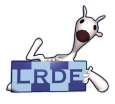

# Transformation de Viewport Où tracer, au final ?

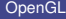

Didier Verna

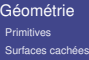

[Scène](#page-11-0)

**[Objets](#page-16-0)** [Point de vue](#page-20-0) [Projection](#page-21-0)

<span id="page-24-0"></span>[Résultat](#page-25-0)

**void** glViewport (GLint x, GLint y, GLsizei w, GLsizei h);

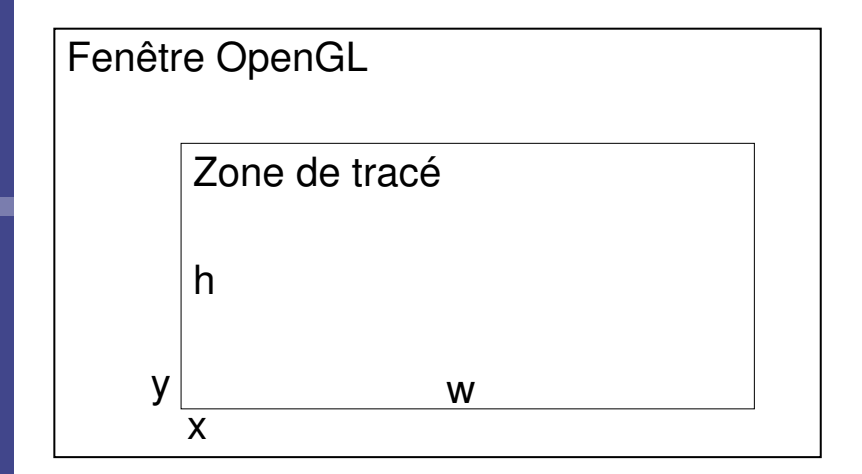

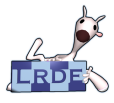

# Résultat du TP Ce que vous devriez obtenir. . .

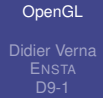

[Géométrie](#page-3-0) [Primitives](#page-3-0) [Surfaces cachées](#page-8-0)

[Scène](#page-11-0) [Objets](#page-16-0) [Point de vue](#page-20-0) [Projection](#page-21-0) [Viewport](#page-24-0)

<span id="page-25-0"></span>[Résultat](#page-25-0)

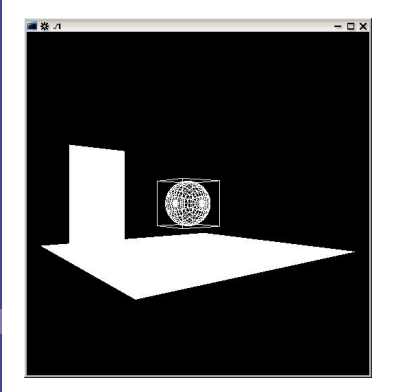

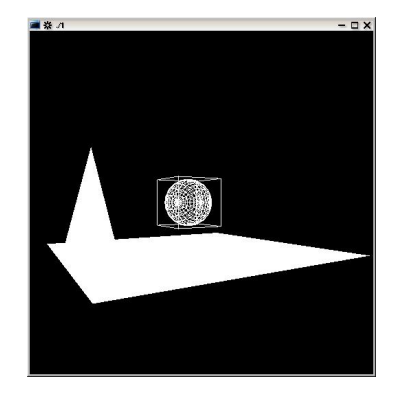